## **.8 إدارة تتبع المشروع Tracking Project**

## **1-8 حفظ المخطط الاساسي Baseline A Saving**

ان من اعظم ميزات استخدام التقنيات الحدیثة في ادارة المشروعات هي امكانية عمل متابعة و تحكم في سير عمل المشروعات بطریقة سهلة و سریعة. ان اول خطوات التتبع ان یتم حفظ المشروع الاساسي و الذي سوف يستخدم كأساس للمقارنة حال بدأ العمل في المشروع و بدأ عملية التتبع. الشكل 1-8 یوضح مربع حوار حفظ المشروع الاساسي. لاحظ انه یجب ان لا یتم حفظ المشروع الاساسي الا بعد النتيقن من استكمال ادخال كامل عناصر المشروع من مهام و مدد زمنية و موارد و ازالة التعارضات بين الموارد. و لحفظ المشروع الاساسي نتبع الاتي:

- من القائمة **Tools** اختر الامر **Tracking**
- من القائمة المنسدلة اختر الامر baseline Save
- اختر ایضا الامر Project Entire و ذلك لحفظ آامل المشروع آمشروع اساسي

#### **ملاحظة**

**قبل حفظ المشروع الاساسي ، احتفظ بنسخة اخرى من الخطة قبل حفظها و ذلك لامكان استخدامها حال حدوث تغيير آبير على الخطة قبل بدأ التنفيذ.**

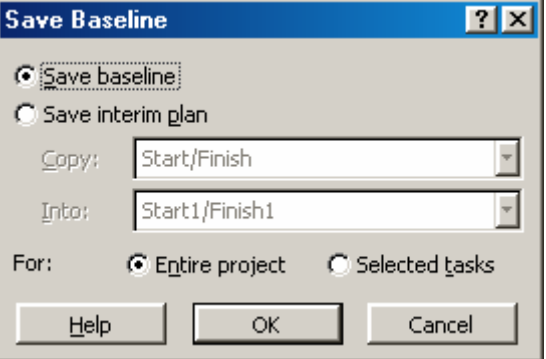

# **الشكل 1-8 : حفظ المشروع الاساسي**

### **2-8 عرض الخطة الاساسية/القاعدیة**

**لعرض الخطة الاساسية اتبع الاتي:** 

- من القائمة View اختر المنظر Tracking GANTT
- من القائمة View اختر Tables More>Tableثم اختر Baseline **.**